# **23 ridan**

# **Комнатный термостат Ridan RSmart-S** Инструкция

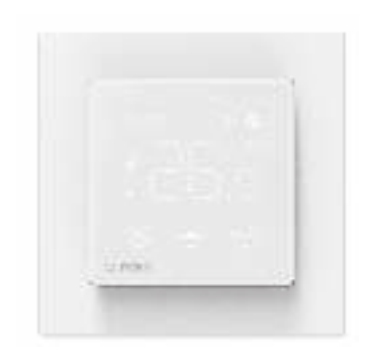

Рамка RSmart поставляется в комплекте

Совместим с рамками производителей: Серия ABB – Basic55 Серия Liregus – Epsilon Серия Schneider – Merten Серия Berker – S.1

# **Введение**

Ridan RSmart — электронный комнатный термостат с минималистичным дизайном, предназначенный для точного контроля и управления температурой воздуха или пола. Эта модель может подключаться к сети Wi-Fi.

# **Установка**

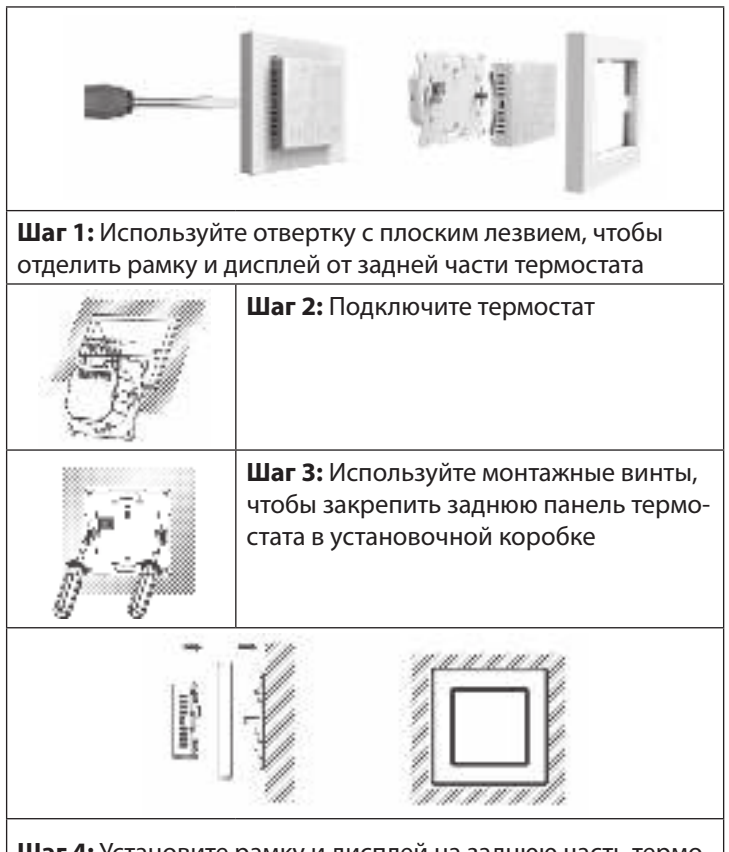

**Шаг 4:** Установите рамку и дисплей на заднюю часть термостата до щелчка

# **Размеры (мм)**

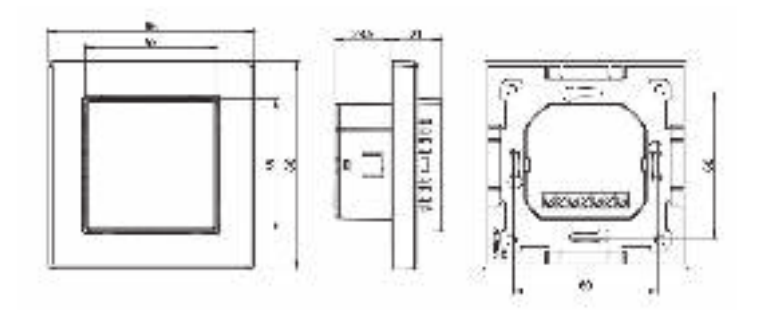

## **Технические параметры**

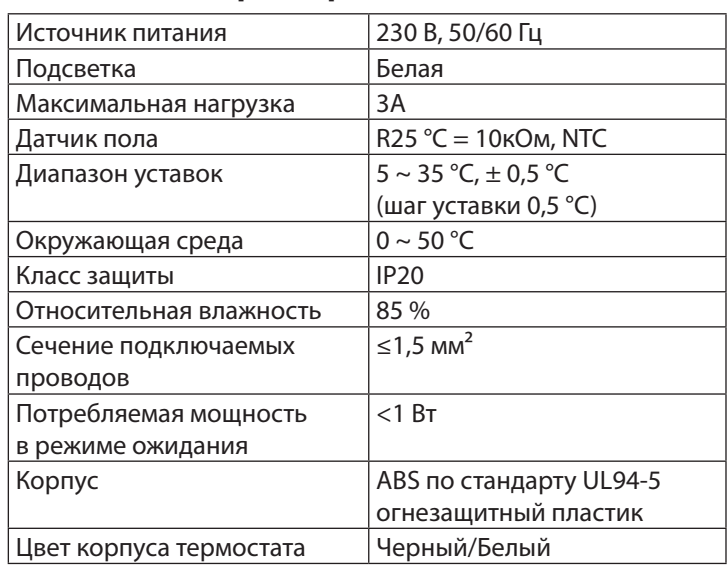

## **Экран**

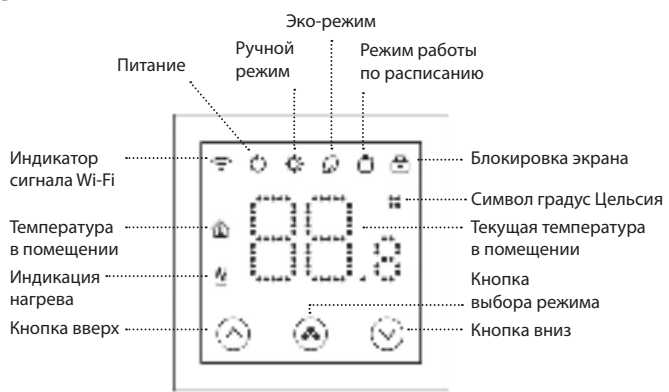

## **Инструкция по подключению**

**L/N** — клеммы питания термостата ~230 В, где L — фаза, N — нейтраль.

**NO/NC** — клеммы для подключения привода, где NC — нормально замкнутый контакт, NO — нормально разомкнутый. Подключение приводов: клемма NC — привод NO, клемма NO — привод NC.

**NTC Sensor** — клемма для подключения датчика температуры пола.

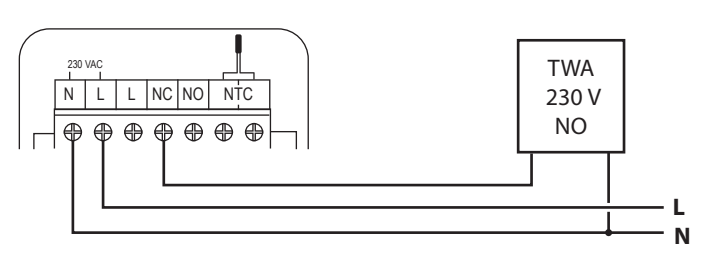

### **Расписание**

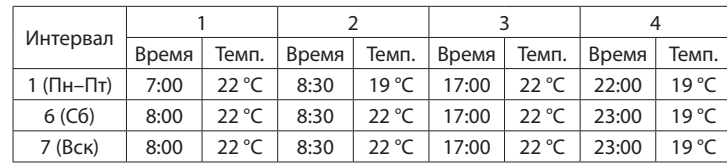

## **1. Включение и выключение**

Комнатный термостат можно принудительно включить или выключить. Включение: короткое нажатие кнопки позволяет включить термостат.

Выключение: короткое нажатие кнопки  $\circledast$  позволяет выключить термостат.

# **2. Установка температуры**

После того как пользователь установит желаемую температуру, комнатный термостат поддерживает ее на заданном уровне. При выключении питания заданная температура сохраняется в памяти термостата. Диапазон настройки температуры: 5–35 °C. Метод установки:

Для изменения требуемой температуры нажмите кнопки  $\Theta$  или  $\Theta_.$ После настройки подождите 3 с.. Затем термостат будет отображать измеренную температуру пола.

Термостат может работать в следующих режимах:

 Эко-режим — режим энергосбережения. При его включении температура понижается до установленного значения.

 $\bullet$  Ручной режим — постоянная температура 24/7.

 Режим работы по расписанию — позволяет настроить недельное расписание 5/2. Изменить параметры расписания возможно только через мобильное приложение SmartLife.

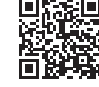

## **3. Расширенные настройки**

Термостат можно настроить на максимально точную и эффективную работу с помощью специальных функций.

Выключите термостат, нажмите и удерживайте в течение 5 с. кнопку выбора режима , пока на экране термостата не отобразится значение «01». Каждое последующее нажатие кнопки выбора режима переключает на настройку следующего параметра, изменение параметров осуществляется кнопками «Вверх»  $\bigotimes$  и «Вниз»  $\bigotimes$ .

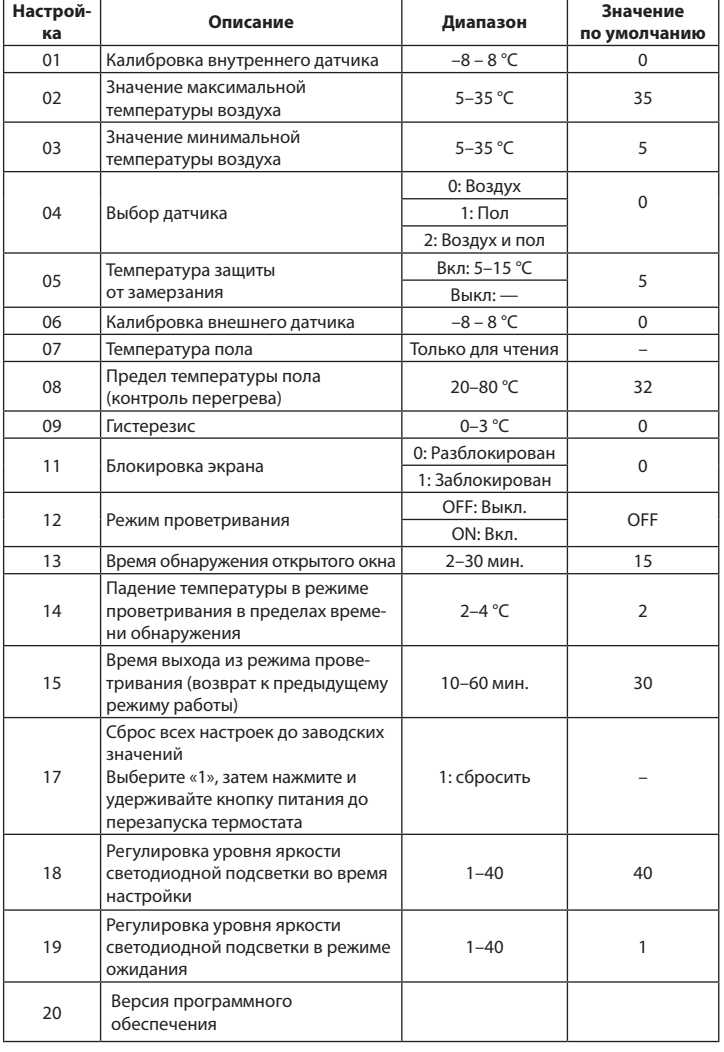

#### **01. Калибровка датчика температуры воздуха**

Эта функция позволяет исправить ошибку датчика температуры. Например, если фактическая температура составляет 20 °C, а на термостате отображается 21 °C, следует установить этот параметр на –1,0 °C. Для настройки:

- запишите значение разности между фактической и отображаемой температурами;
- выключите термостат;
- зайдите в расширенные настройки, режим 01;
- с помощью кнопки «вниз»  $\Theta$  установите значение разности;

– нажмите и удерживайте 5 с. кнопку выбора режима  $\langle\bullet\rangle$ , чтобы вернуться к отображению температуры.

#### **02. Значение максимальной температуры воздуха**

Эта функция позволяет установить максимальную температуру воздуха. С ее помощью можно избежать перегрева помещения.

#### **03. Значение минимальной температуры воздуха**

Эта функция позволяет установить минимальную температуру воздуха в помещении.

#### **04. Выбор датчика**

Эта функция позволяет выбрать основной тип датчика для работы термостата.

#### **05. Температура защиты от замерзания**

Эта функция позволяет установить температуру воздуха, чтобы избежать размораживания системы отопления во время отсутствия. **06. Калибровка датчика температуры пола**

# Эта функция позволяет исправить ошибку датчика температуры по-

ла. Например, если фактическая температура составляет 25 °C, а на термостате отображается 26 °C, следует установить этот параметр на –1,0 °C (см. пункт 1).

#### **07. Температура пола**

В этом пункте меню можно увидеть фактическую температуру пола. **08. Предел температуры пола (контроль перегрева)**

Эта функция позволяет ограничить максимальную температуру пола. **09. Гистерезис**

Эта функция позволяет изменить интервал включения/выключения функции нагрева.

#### **11. Блокировка экрана**

Для предотвращения нежелательного изменения температуры или неконтролируемого доступа к изменению настроек термостата экран можно заблокировать. Блокировка не распространяется на управление через мобильное приложение.

В режиме «1» термостат заблокирован. При нажатии и удержании кнопки режима  $\overset{(4)}{\longrightarrow}$  в течение 5 с. блокировка снимается на время взаимодействия пользователя с термостатом, после этого через 5 с. термостат возвращается в режим блокировки.

За это время можно произвести необходимые изменения или снять блокировку через меню расширенных настроек. Разблокировать устройство также можно в мобильном приложении.

#### **12. Режим открытого окна (проветривание)**

В этом режиме термостат перекрывает поток теплоносителя через клапан, если температура воздуха в помещении резко падает, не позволяя, таким образом, тратить лишнее тепло при проветривании.

#### **13. Время обнаружения открытого окна**

Период, в течение которого температура понижается на заданное значение и более для активации режима открытого окна.

#### **14. Температура в режиме проветривания**

Эта функция, в которой устанавливается величина падения температуры воздуха в режиме открытого окна.

#### **15. Время выхода из режима проветривания (возврат к предыдущему режиму работы)**

Пункт меню, в котором устанавливается период времени, через который режим открытого окна будет отключен.

#### **17. Сброс настроек**

Сброс всех настроек до заводских значений. Выберите «1», затем нажмите и удерживайте кнопку питания до перезапуска термостата. **18. Регулировка уровня яркости светодиодной подсветки во время настройки**

#### **19. Регулировка уровня яркости светодиодной подсветки в режиме ожидания**

#### **Подключение к сети Wi-Fi**

На термостате нажмите и удерживайте кнопку выбора режима  $\odot$ (3-5 сек) это позволит перевести термостат в режим подключения Wi-Fi, затем нажмите кнопку вверх  $\odot$  , значок Wi-Fi на термостате будет мигать. Термостат готов к добавлению в приложение SmartLife.